# **HR Payroll**

# Overtime Form Guide

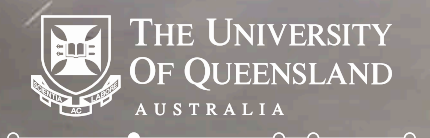

**Create change** 

- The overtime form is now an **editable PDF document**.
- Supervisor can now **email the form** to the Payroll team when the overtime has been approved.
- Claimant can now **fill** in the overtime form digitally using Adobe Acrobat Reader.
- Both the Claimant and Supervisor can **sign** the form electronically using **Adobe Acrobat** Reader.
- Overtime claim values are **locked down** when the form has been digitally signed by the claimant.

#### What are Digital signatures or Digital IDs?

- Digital signatures are like electronic "fingerprints."
- They are like regular hand drawn signatures, except that they are unique to every person that creates them in the digital world.
- Digital signatures take the form of a coded message, which securely associates a signer with a document that they have signed electronically.

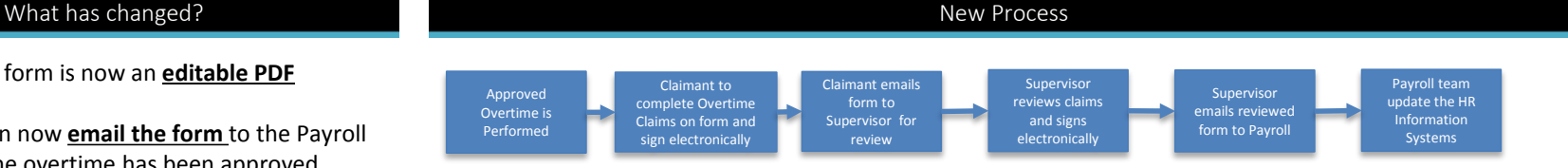

#### What you will need to fill in the overtime form electronically

- You will need access to a computer.
- You will need Adobe Acrobat Reader DC or Adobe Acrobat Reader.
- If you are filling up this form on a UQ owned computer, it is very likely that you will have Acrobat DC installed on your computer.
- If you are filling up this form on a home computer, or an Android or iOS mobile device, then you can download Adobe Acrobat for free using this link - <https://get.adobe.com/reader>

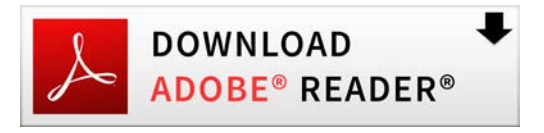

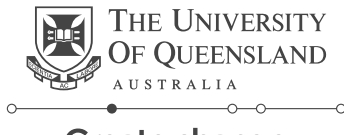

Create change

#### Instructions New Form and the United States of the United States of the United States of the United States of the U

# **1. Employee Information Section**

• **EMPLOYEE NUMBER** - If you are unsure of this number, please lookup on MyAurion to get your employee number.

1

- **GIVEN NAME**  Please type in your First Name.
- **FAMILY NAME**  Please type in your Last Name.
- **EMPLOYMENT TYPE**  Please indicate if you work part time or full time in the role that you are claiming overtime against.
- **SECTION/SCHOOL** Please type in the UQ Organisational Unit that you are claiming overtime under.
- **NATURE OF WORK**  This is a dropdown field. If you are filling out the form electronically then you will be able to choose from a list of pre-defined values. If you are printing this out, please indicate what occupational category you belong to. Options are:

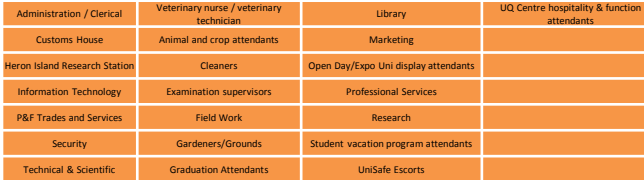

• **COMMENT TO PAYROLL** – This is a free text field. If you wish to give additional information that you think may be relevant, please type here.

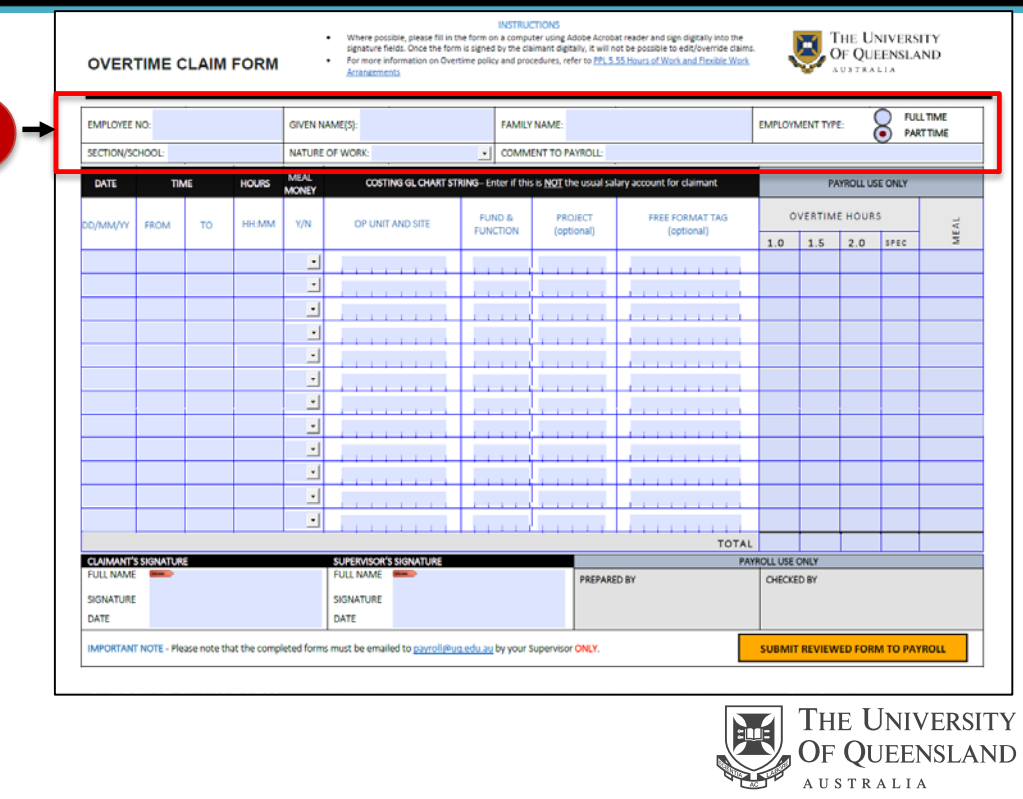

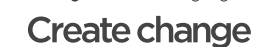

### **2. Overtime Claims Section**

- **DATE** This is the date when the overtime occurred. If you are filling the date electronically, you will see a calendar using which you will be able to select the date. If you are printing the form out, please ensure that the date format is in DD/MM/YY
- **FROM** Please type in the time when the overtime started. Use either the AM/PM or 24 hour format.
- **TO** Please type in the time when the overtime ended. Use either the AM/PM or 24 hour format.

2

- **HOURS** Please indicate the duration you are claiming overtime for. Please note that this must be in the HH:MM (Hours:Minutes) format.
- **MEAL MONEY**  Please indicate if you are claiming meal money as part of this overtime.
- **COSTING GL CHART STRING**  A chart string is a combination of data values that provides necessary information for financial management and budgeting. If you are unsure of what chart string you should use against your overtime claim, please talk to your supervisor. Your chart string is composed of:
	- *Op Unit and Site code*
	- *Fund and Function code*
	- *Project Code*
	- *Free Format Tag (optional)*

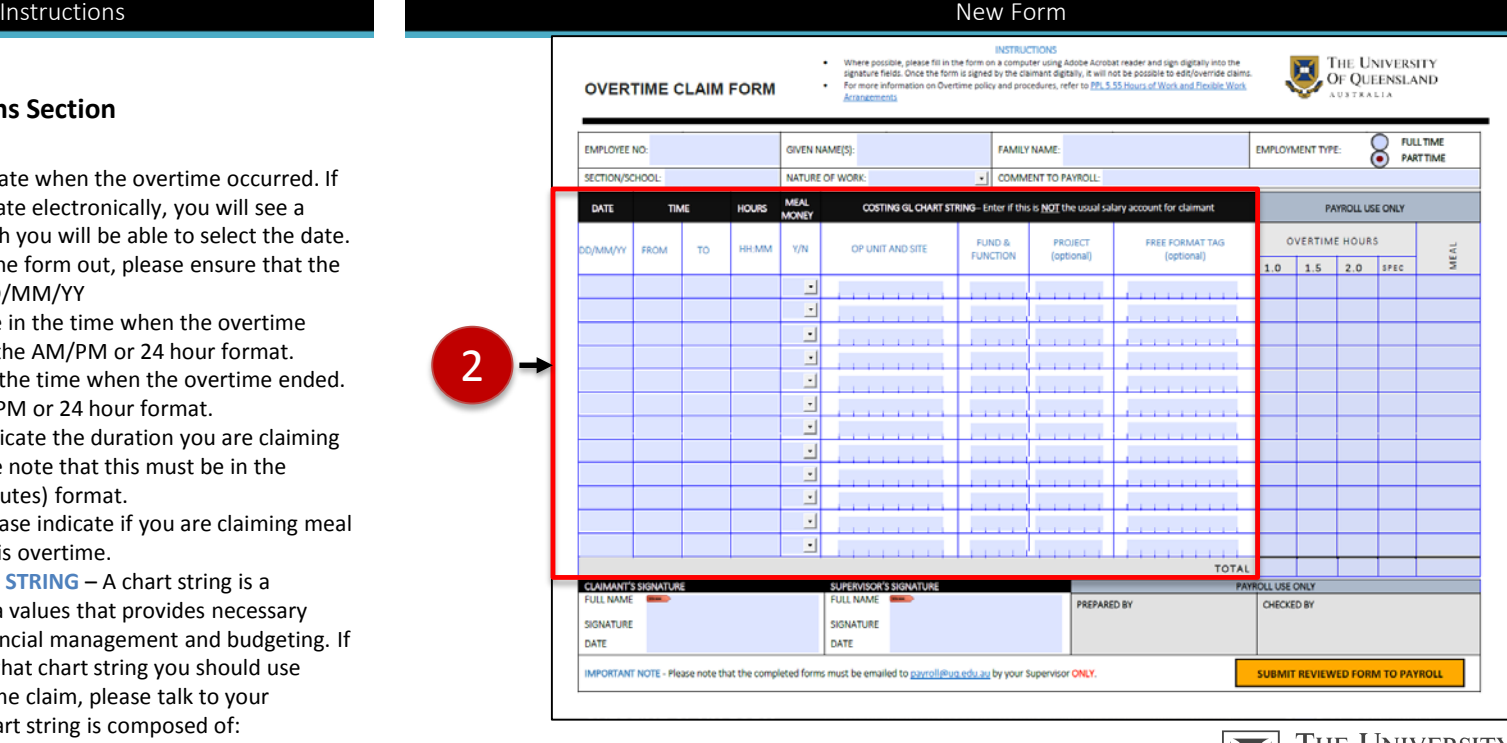

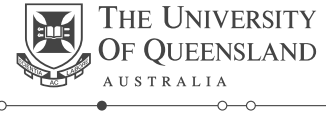

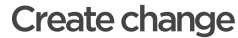

## **3. Digitally sign the form**

- **CLAIMANT'S SIGNATURE –** It is preferred that the claimant sign the document electronically using a Digital Signature. Please refer to the process of creating a Digital Signature and signing documents in the next Page. Once the claimant has signed the form and saved it, the *DATE, TIME, HOURS* and *MEAL MONEY* fields are locked down and no longer editable. If you want to make a change to the form after you have signed it, please download or use a new copy of the Overtime Claims form.
- **SUPERVISOR'S SIGNATURE –** It is preferred that the supervisor sign the document electronically using a Digital Signature. Please refer to the process of creating a Digital Signature and signing documents in the next Page.

3

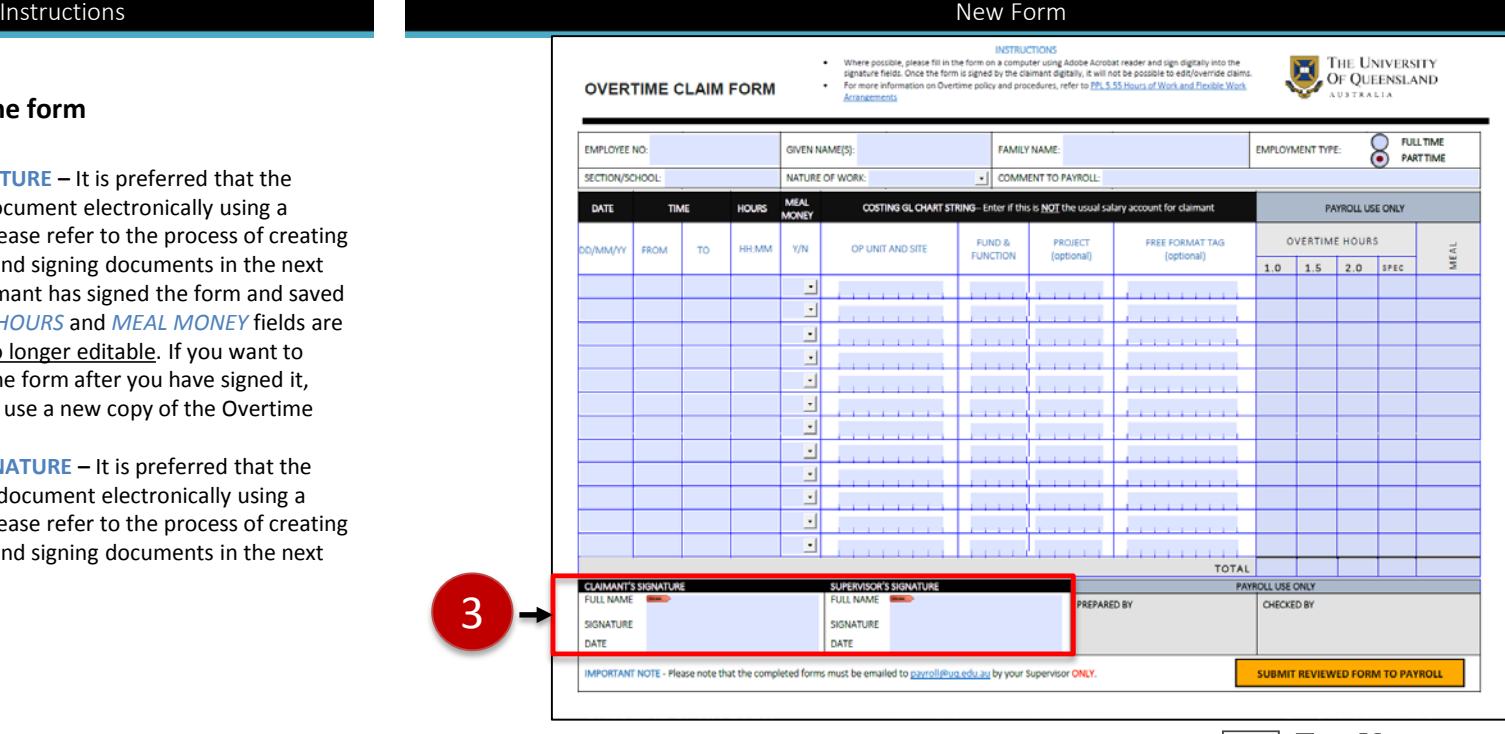

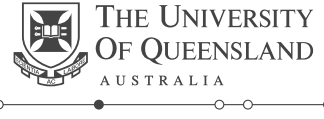

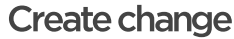

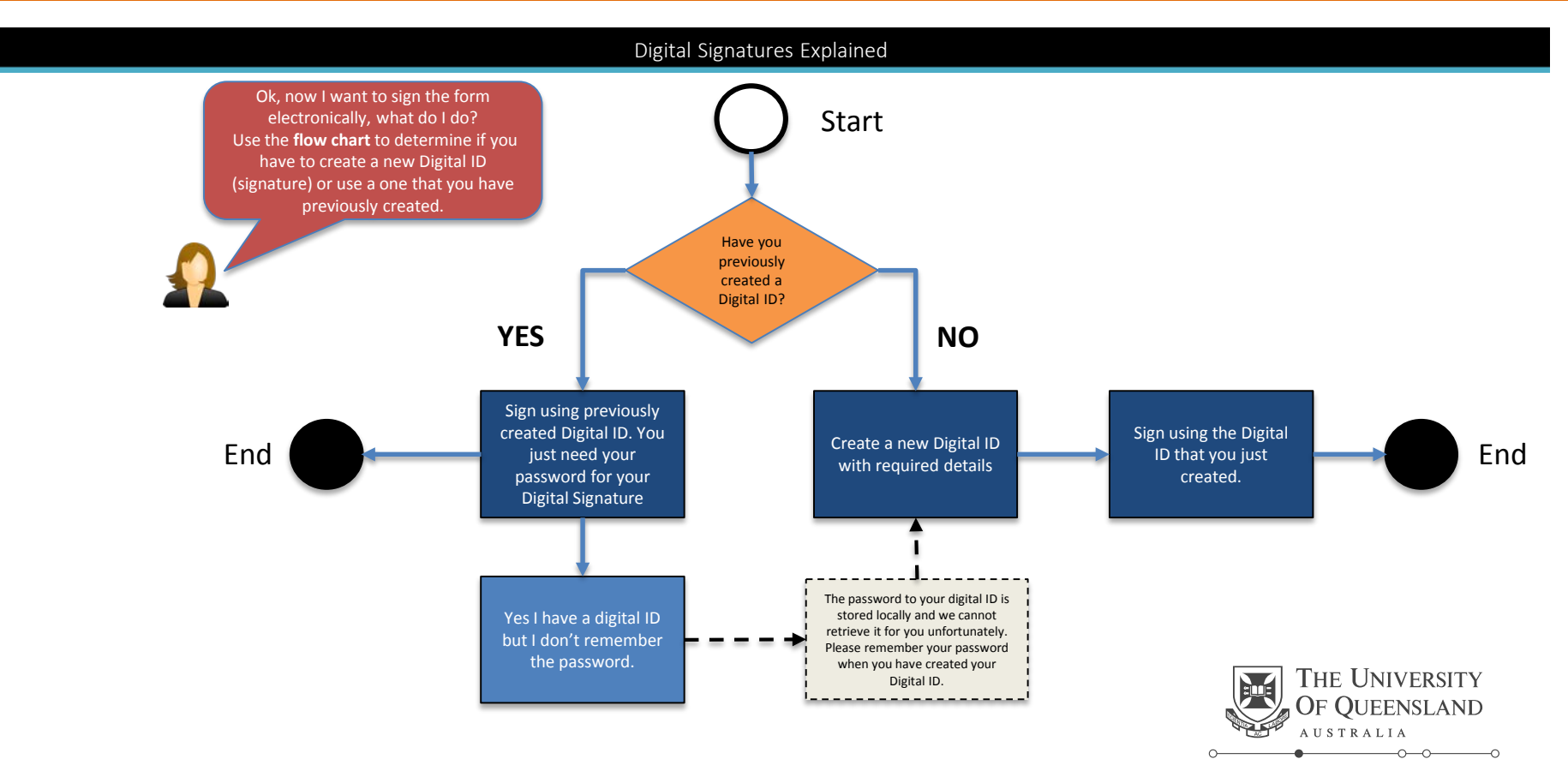

Create change

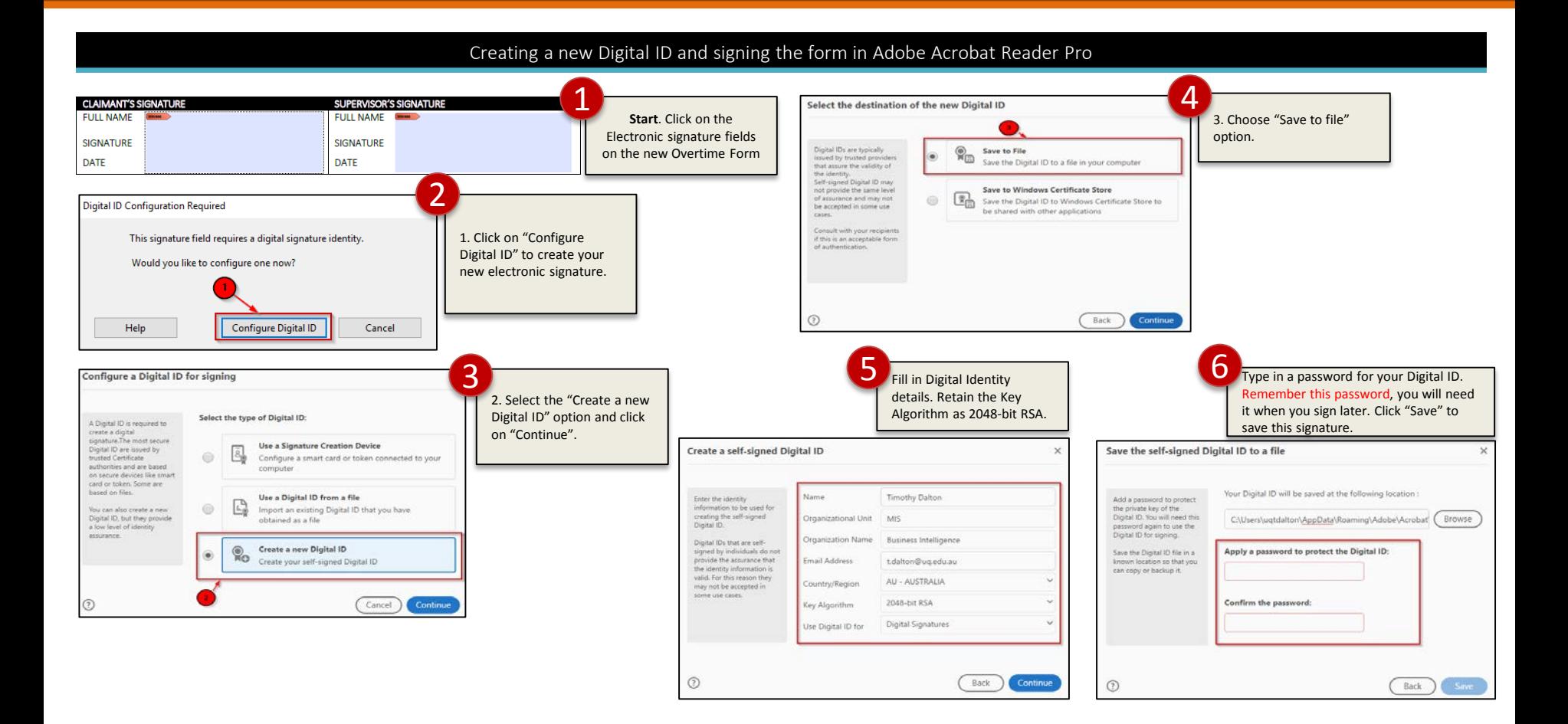

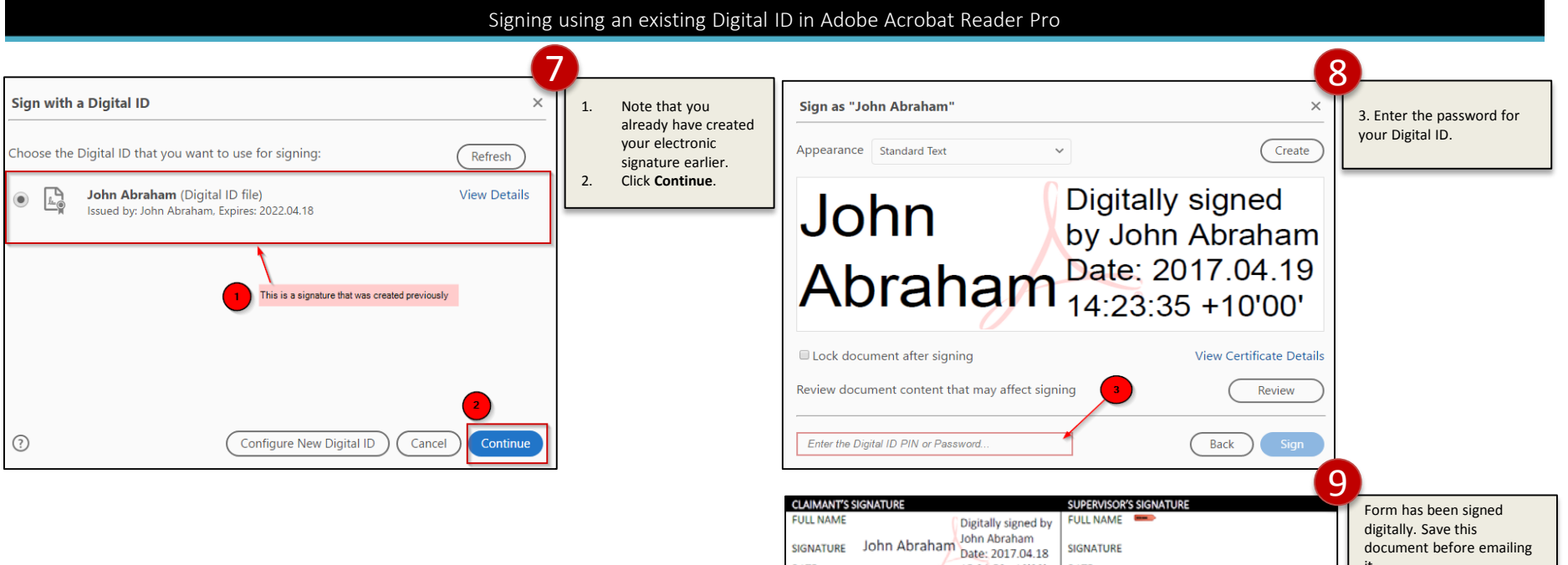

John Abraham

15:31:53 +10'00'

DATE

SIGNATURE

DATE

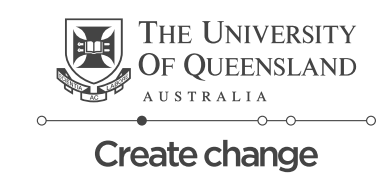

it.

digitally. Save this document before emailing